# **Toistuvan tilauksen käyttöönotto viidellä helpolla vaiheella**

Kun olet kirjautunut sisään, napsauta tilisi nimeä ja valitse Toistuvat tilaukset. Näet helpon viisivaiheisen ohjeen ja kehotuksen **toistuvan tilauksen luomiseen.**

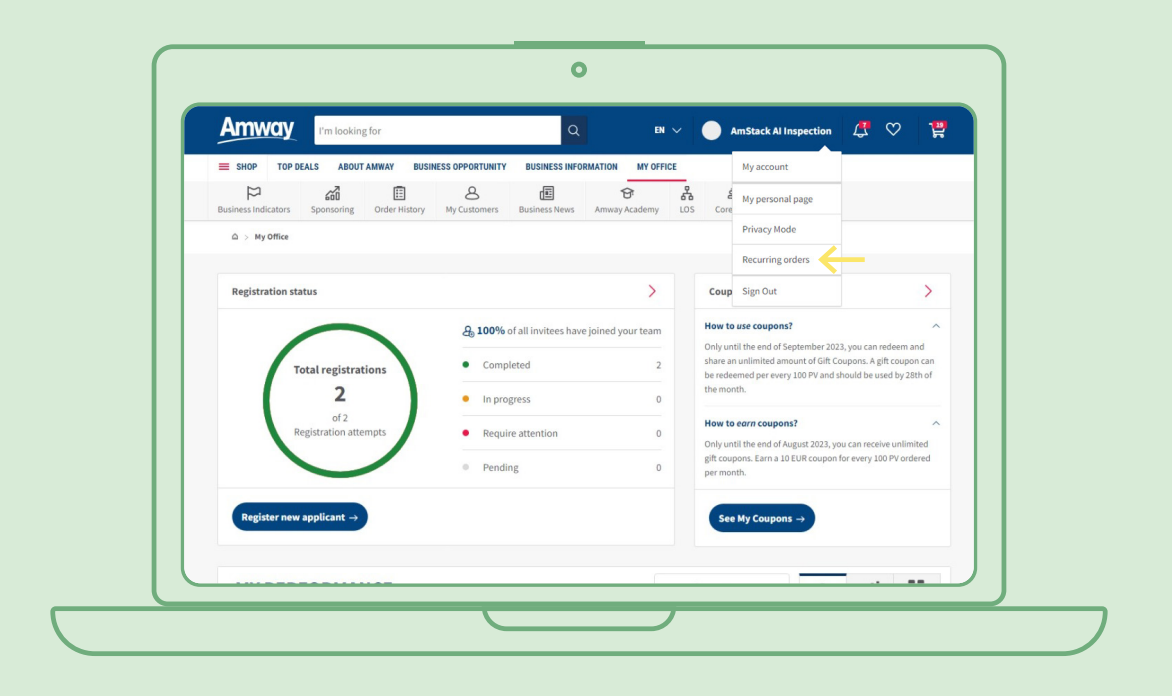

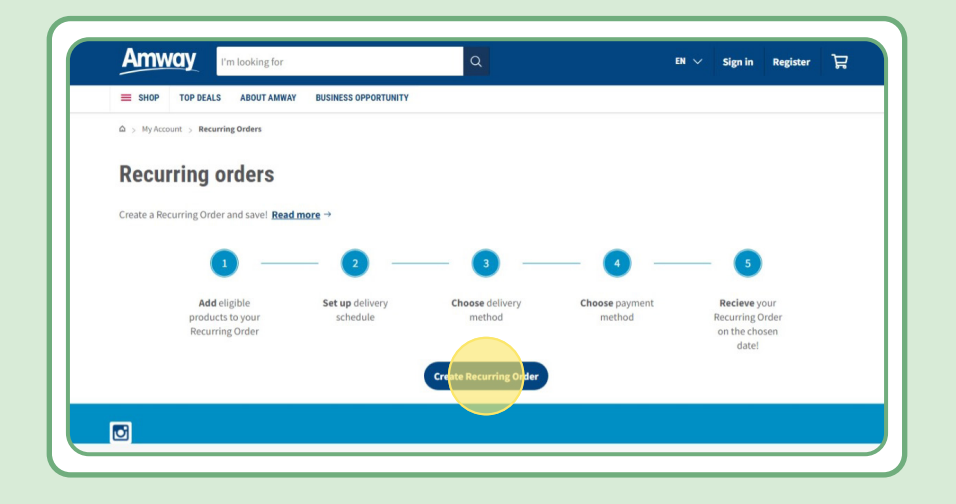

# **Sisällysluettelo:**

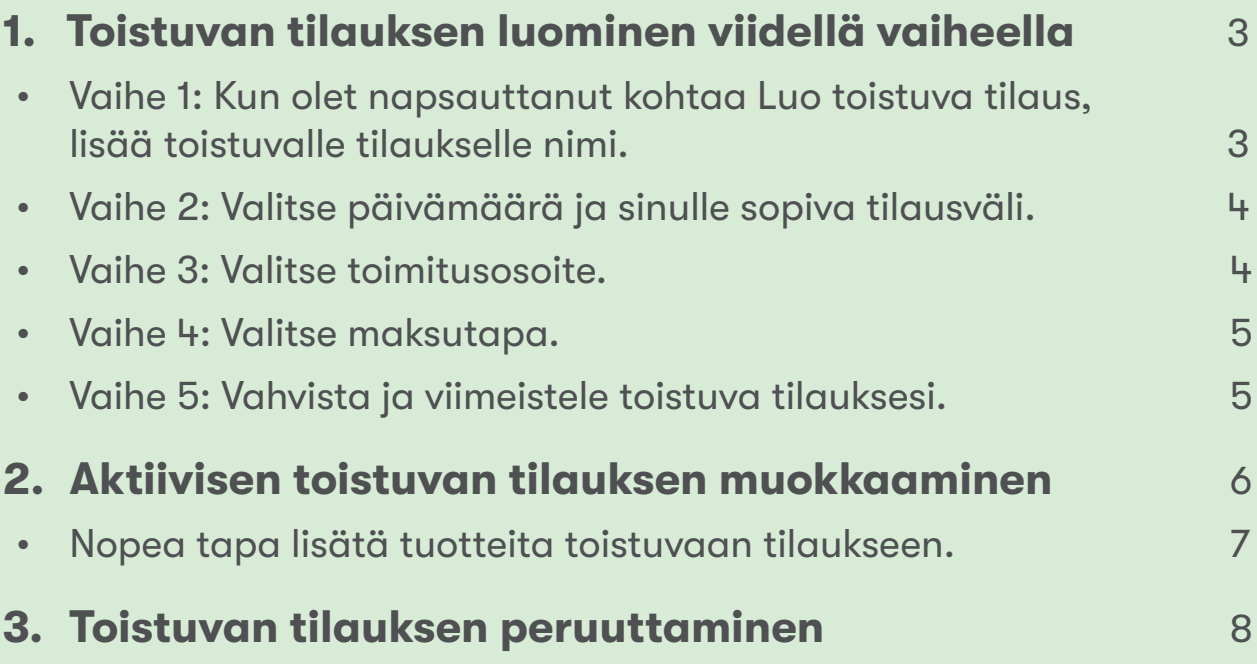

## **Vaihe 1:**

### **Kun olet napsauttanut kohtaa Luo toistuva tilaus, lisää toistuvalle tilaukselle nimi.**

Sitten voit lisätä tuotteet hakemalla niitä nimellä tai tilausnumerolla.

Kun olet lisännyt tuotteen, jonka haluat tilata, siirry seuraavaan vaiheeseen valitsemalla Siirry aikatauluun.

Huomaa, että kaikki Amwayn tuotteet ovat saatavilla toistuviin tilauksiin. Tarjoamme kuitenkin erikoisalennuksia valikoiduista tuotteista. Voit lukea lisää toistuvien tilausten erikoistuotteista seuraavasta linkistä:

#### [https://www.amway.fi/Shop/c/100000?t=topdeals#!labels=GIFT\\_WITH\\_PURCHASE%2CPV\\_](https://www.amway.fi/Ostoksille/c/100000?t=topdeals#!labels=GIFT_WITH_PURCHASE%2CPV_PROMOTION%2CSPECIAL_DEAL%2CRECURRING_ORDER&page=0&view=48) [PROMOTION%2CSPECIAL\\_DEAL%2CRECURRING\\_ORDER&page=0&view=48](https://www.amway.fi/Ostoksille/c/100000?t=topdeals#!labels=GIFT_WITH_PURCHASE%2CPV_PROMOTION%2CSPECIAL_DEAL%2CRECURRING_ORDER&page=0&view=48)

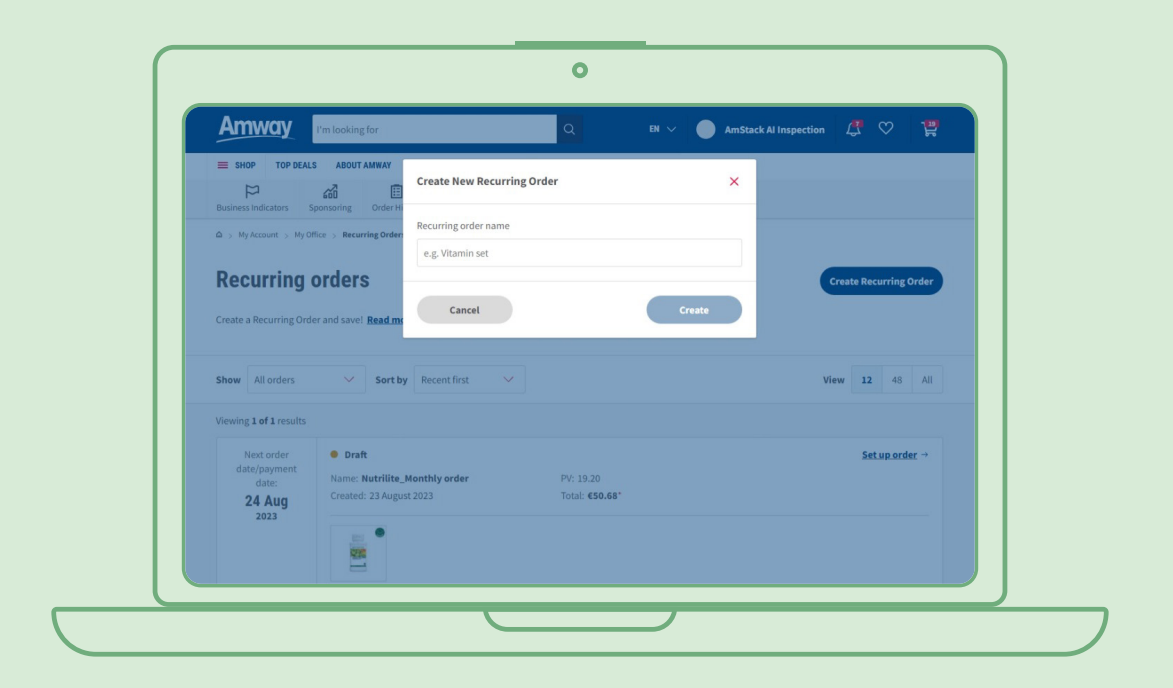

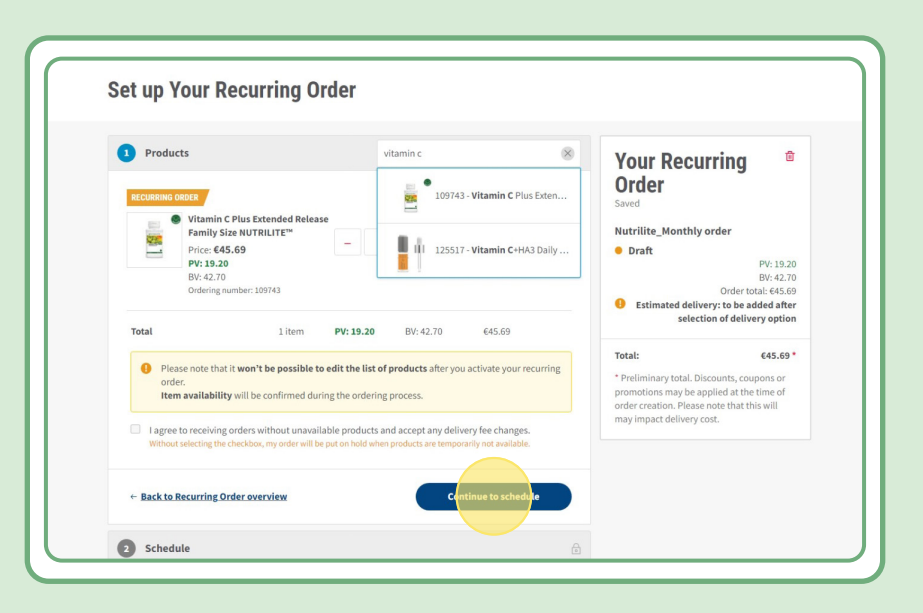

### **Vaihe 2:**

### **Valitse päivämäärä ja sinulle sopiva tilausväli.**

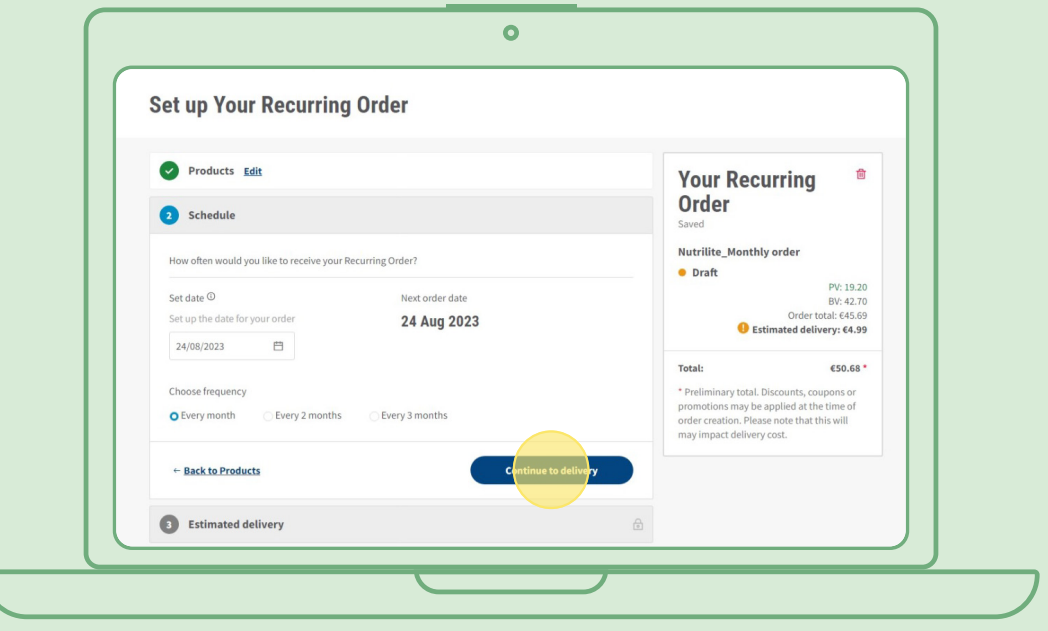

### **Vaihe 3:**

 $\overline{\mathsf{C}}$ 

#### **Valitse toimitusosoite.**

Huomaa, että tilaukseen saatetaan lisätä toimitusmaksu, jos tilauksen arvo on pienempi kuin ilmaiseen toimitukseen oikeuttava summa.

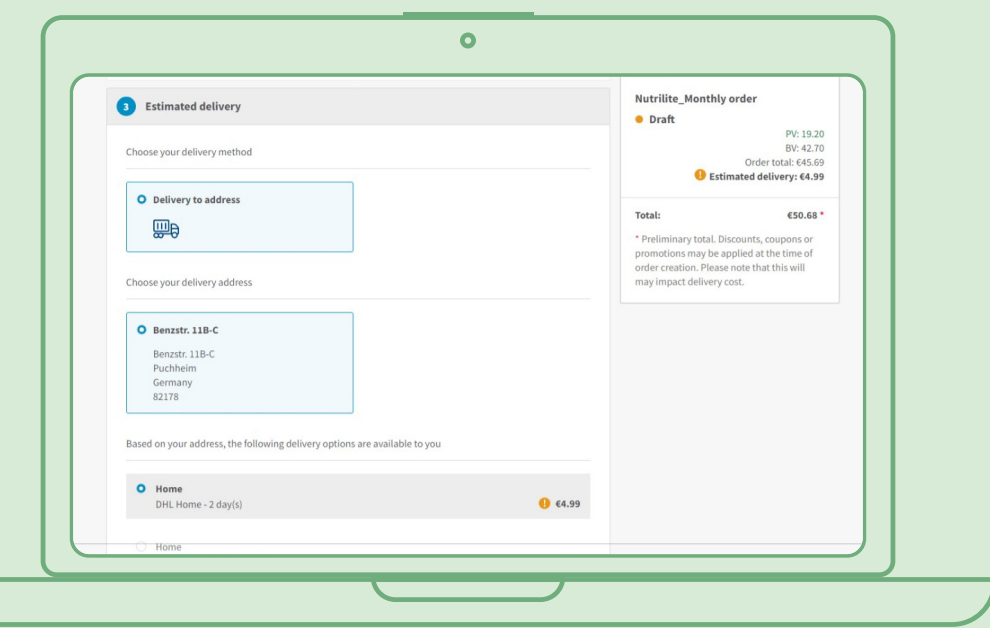

### **Vaihe 4:**

#### **Valitse maksutapa.**

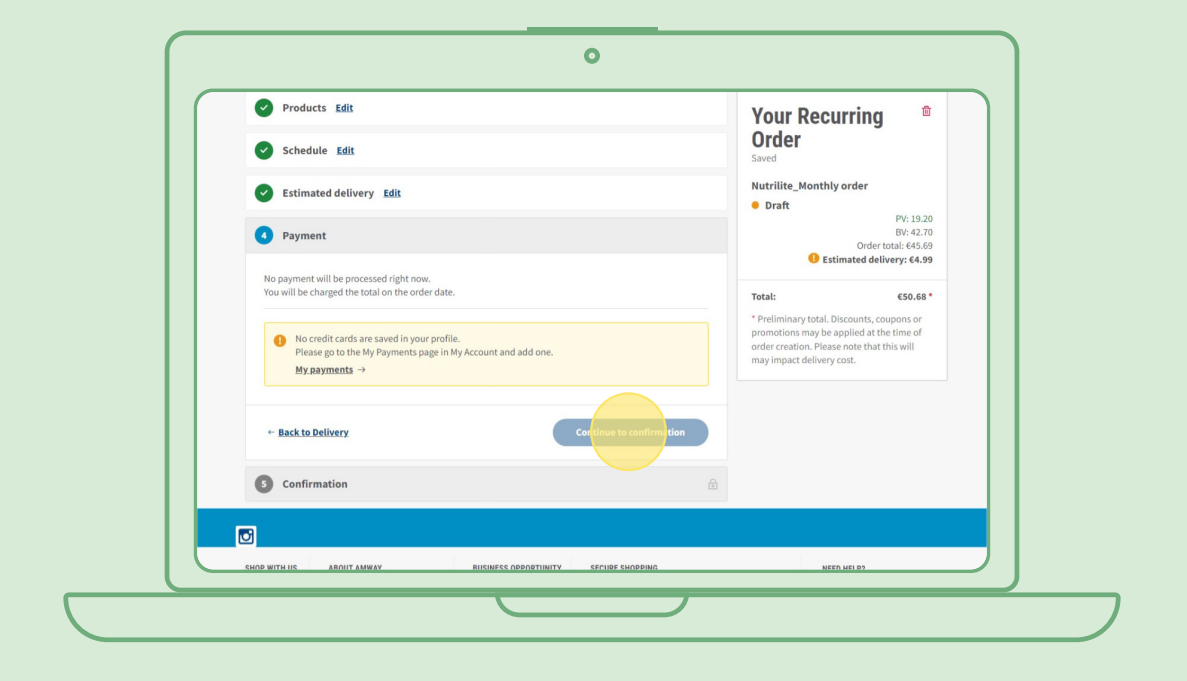

### **Vaihe 5:**

#### **Vahvista ja viimeistele toistuva tilauksesi.**

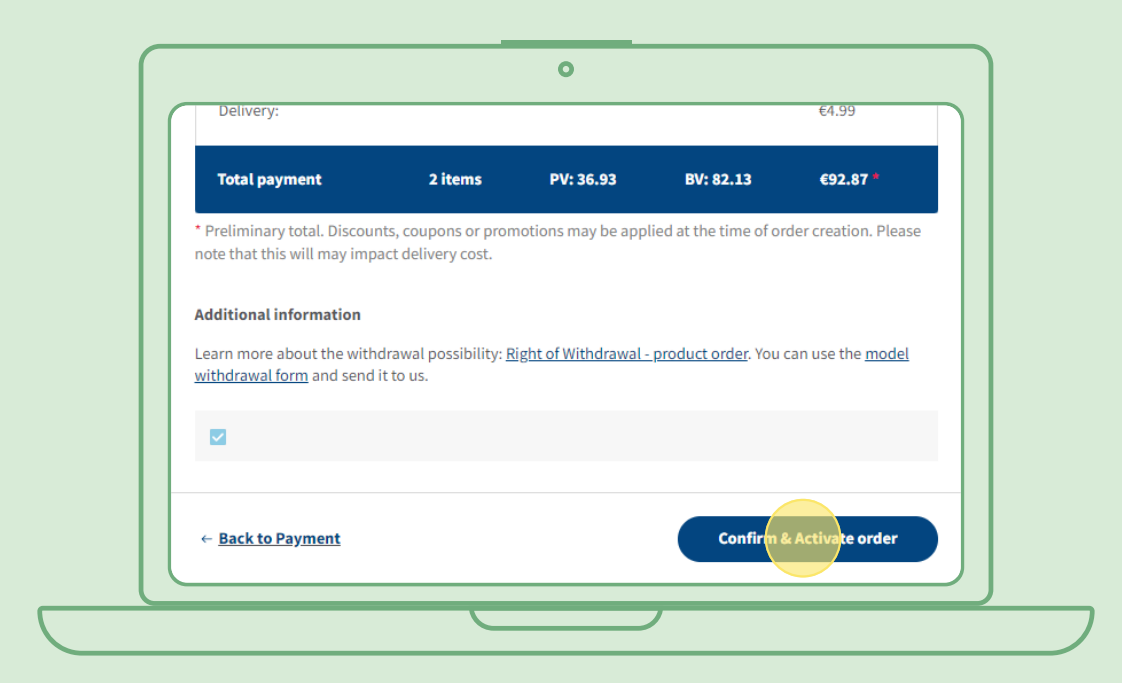

### **Aktiivisen toistuvan tilauksen muokkaaminen**

Valitse aktiivinen toistuva tilaus, jonka tuotteita haluat muuttaa (lisätä/poistaa). Valitse tuoteluettelon alueella Muokkaa, niin voit lisätä tai poistaa tuotteita tarpeen mukaan.

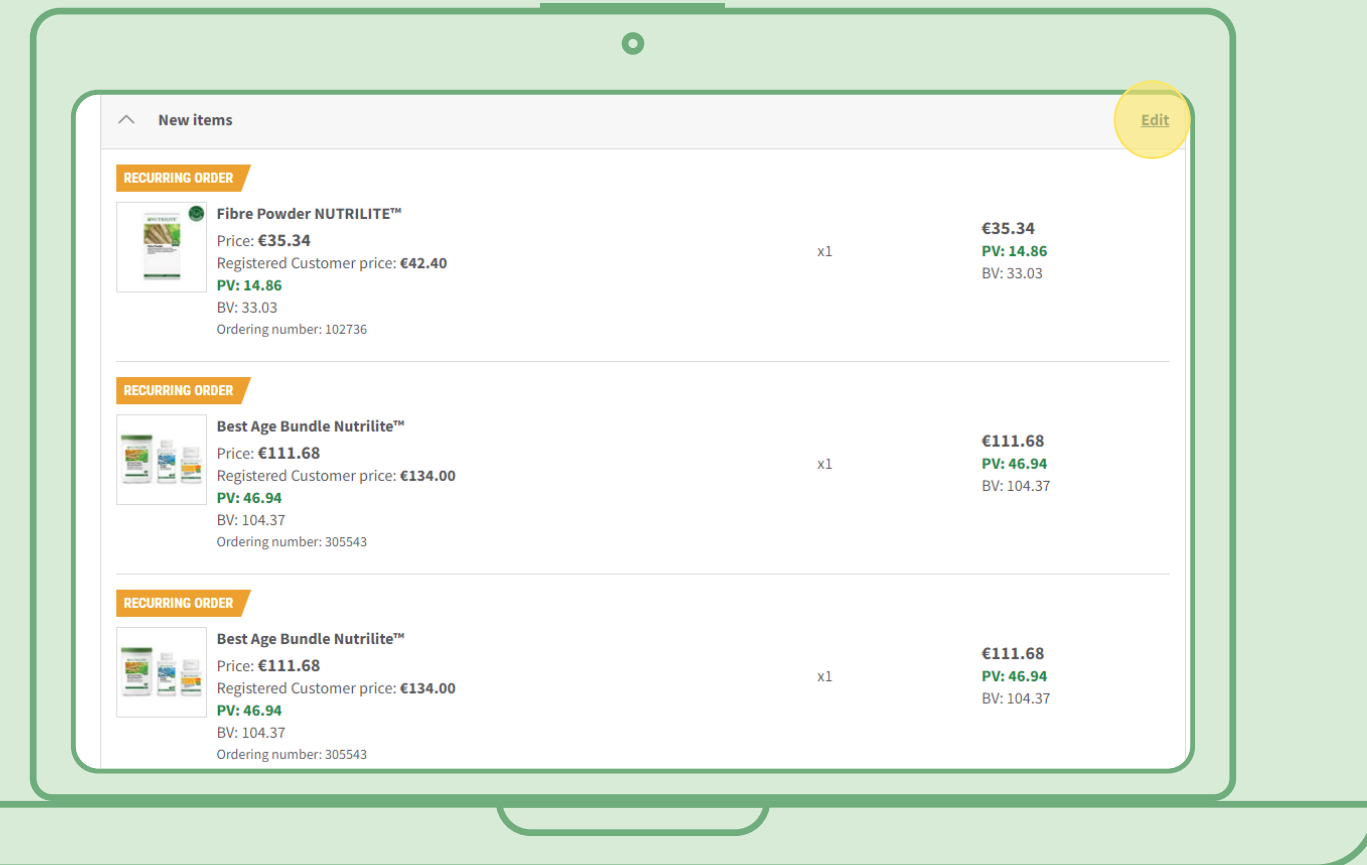

# **Nopea tapa lisätä tuotteita toistuvaan tilaukseen**

Valitse tuotesivulta Tilaa nyt ja sen jälkeen se toistuva tilaus, johon haluat lisätä tuotteen. Valitse sitten Tilaa.

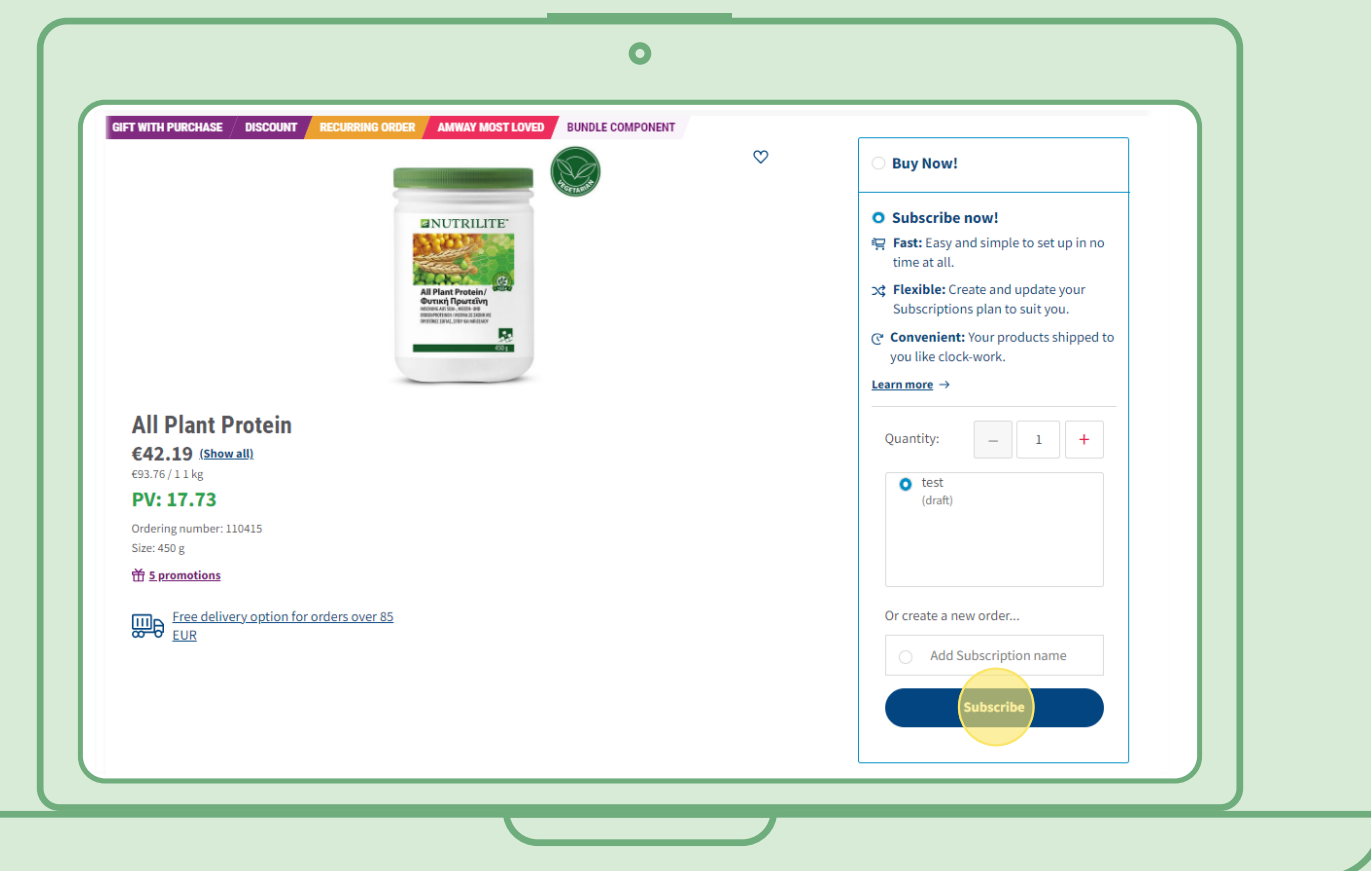

### **Toistuvan tilauksen peruuttaminen**

Valitse aktiivinen toistuva tilaus, jonka haluat peruuttaa. Avaa ja valitse Poista käytöstä.

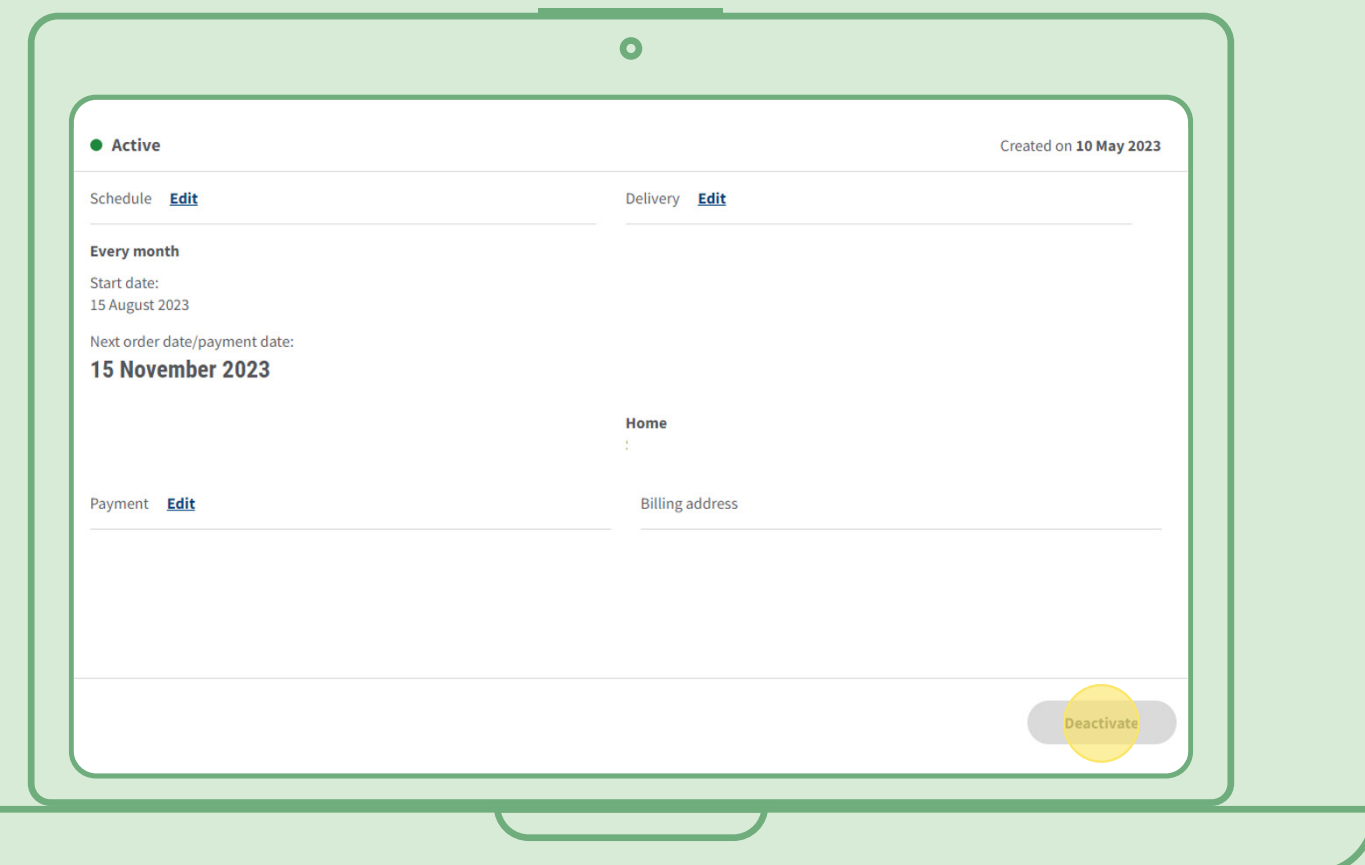